# **www.borglocks.com Helpline: 0800 44 88 377**

# **Contents**

# Programming Instructions

- **1.** Keypad
- **2.** Override Keys
- **3.** Offset Cam (47mm)
- **4.** Straight Cam (45mm)
- **5.** Straight Cam (35mm)
- **6.** Spacer
- **7.** Spacer Cap
- **8.** M4 Fixing Screws (25mm)
- **9.** M4 Fixing Screws (12mm)
- **10.** M5 Cam Screw (25mm)
- **11.** M5 Cam Screw (5mm)

**Program Step 08 - Passage Mode On**

**08** ● 08 ● ●

**Result:** Lock will be continuously unlocked

## **Program Step 07 - Restore all user codes**

**07**● 07 ● ●

**Result:** All user codes restored

**Program Step 09 - Passage Mode Off**

**09** ● 09 ● ●

**Result:** Lock will be continuously locked (code required)

**11 ● 1 ● ●** Result: No LED flashing = locked or unlocked Blue LED flashing = unlocked **11 · 3 · · Result: Blue LED flashing = unlocked 11 ● 4 ● ●** Result: Red LED flashing = locked **11**  ● **2** ● ● Result: Red LED flashing = locked

# **Program Step 10 - Change Unlock Time**

**20** ● Length of new master code ● new master code ● length of new master code ● new master code ● ● Example: 20 · 6 · 123456 · 6 · 123456 · ·

**10** ● enter open time (range 1-9 seconds) ● ●

**Result:** After code entry the lock will unlock for the set time

# **Program Step 11 - Locked/Unlocked Status Indicator**

**1.** No LED's flashing = Locked or unlocked (this is the default status)

**2.** Red LED flashing = Locked

**3.** Blue LED flashing = Unlocked

**4.** Red LED flashing = Locked and blue LED flashing = unlocked

### **Result =** LED's to flash once every 5 seconds

# **Program Step 20 - Change Master Code**

**Please note:** The (• •) double blue LED after a successful code sequence for all of the above sequences.

**Result =** Master code now changed to #123456. **Please note =** If the length of the master code is changed then all previous sub-master code and user codes will be deleted.

**Program Step 21 - Delete sub-master code**

**21** ● 21 ● ●

**Result:** Sub-master code has been deleted

**Program Step 22 - Changing from single-use to repeat-use mode (default)** 

# **22** ● 22 ● ●

**Result =** A factory set reopeat-use user code **12345** will work repeatedly allowing the user to unlock the lock unlimited times using the same code **Please note =** When the lock operation is changed from single-use, user code above to repeat-use user code the lock will lock and the previous single-use user code will be deleted.

**Program Step 23 - Changing from repeat-use to single-use mode** 

# **23** ● 23 ● ●

**Result =** The lock will now work in the single-use user code mode **Please note =** The lock is **now** programmed to be **unlocked** when using the above code and is ready and waiting to accept a new single-use user code.

# **Program Step 30 - Reverting All to Factory Settings**

**30** ● 30 ● ●

**Result =** After code entry the lock memory can be cleared and made to revert to all factory default settings.

# **User code Self-Change**

**#** user code ● ● new user code ● new user code ● ● **Example:** #2111 ● ● 5541 ● 5541 ● ● **Result:** User code is now 5541

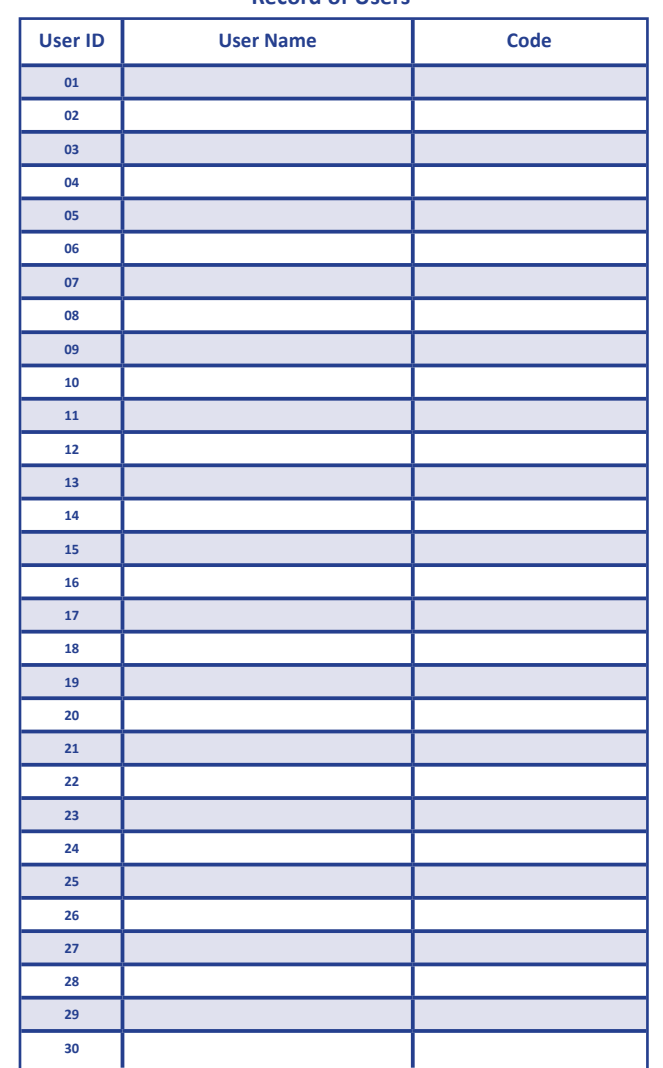

# $\cup$ CIN-**Boxes BL200**Series

# **Record of Users**

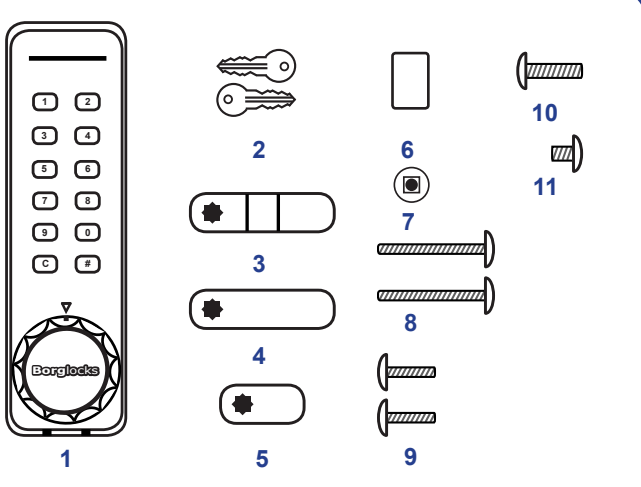

# **Programming Instructions**

The BL200 series electronic cabinet lock has a 12 digit keypad used for programming and for code entry. It has a two colour LED status bar above the buttons. The blue and red LEDs provide feedback during normal code entry and when performing programming functions. See below for LED status indicator table. The BL200 series is able to have up to 30 user codes.

# **LED Status Indicators**

- (●) Blue LED = Key press confirmed (short blink), code/programming command accepted, lock open (Long blink)
- (●) Red LED blinks once = Code rejected, programming error
- (● ●)Blue LED blink twice = Programming successful
- (● ) Blue & Red LED = System power on, Code suspended
- (●) Blue LED blinking once every two seconds = In Programming mode

When the battery is low the ● Red LED will blink three time ● ● ● before the ● blue LED blinks accepting the code. Replace new batteries as soon as this indication happens. To unlock when the batteries are flat, either hold a 9v battery to the + (left) and - (right) terminals on the bottom of the lock, listen for the motor buzz, hold the battery in place and enter the master code. The alternative method would be to use the override keys **(part no. 2)** start by taking the metal plate off of the front of the knob - using a magnet, inserting the keys and rotating the key 90° clockwise. Once the door is unlocked take the unit off and replace the batteries.

# **Low/Flat Battery**

**Penalty Time:** Entering 3 incorrect user codes will cause the lock to suspend activity for a penalty time of 10 seconds.

# **Codes**

- Codes can be 4, 5 or 6 digits long. **Factory defaults codes are 5 digits**.
- The length of the master code determines the length of the sub-master code and user codes.
- Non-volatile memory retains lock settings if batteries are removed.
- A new code will be rejected if it is already in the memory.
- When programming the lock or entering a user code, buttons must be pressed within 10 seconds of each other.
- Master code and sub-master code
- The master code can change everything
- The sub-master code can change everything except the master code
- The lock is supplied with the factory default master code **11111**
- User code
- The lock is delivered with the factory default user code 01 of **12345**

# **Codes Continued**

- The lock memory will store 30 different user codes, each identified by a user Code ID 01 to 30.
- User codes can be changed by the user themselves whenever required.
- Any one or all user codes can be suspended.
- When a suspended user code is entered both the RED and Blue LED illuminate to indicate that the code is suspended.

# **Operating Instructions**

**02 ●** User Code ID ● New User Code ● ● **Example: 02** ● 05 ● 54321 ● ●

**Unlock Time:** The factory pre-set unlock-time is 3 seconds, during the lock open time; it will ignore any button input. Unlock time may be changed from 2 to 9 seconds. (See Program Step 10)

# **Lost code procedure**

The procedure requires the door to be open, remove one battery, press and hold the C button, replace the battery, the blue LED will flash twice, release the C button. Within 3 seconds press the C button 3 times. The blue LED will flash twice and the lock will have reverted to the factory master code 11111 plus user code 01 of 12345, and all other stored settings will be erased.

# **Programming the Lock**

To program the lock press # key followed by the master code or sub-master code to enter programming mode. Exit programming mode before testing programming changes or codes. When programming, pause between blue LED prompts to properly complete each programming step.

- When in programming mode, the blue LED will blink once every two seconds.
- The C button can be used to clear a previous entry code if a mistake is made.
- 5 seconds are allowed between each key press or programming command will timout.
- Programming mode will timeout if no keys are pressed within 30 seconds.
- The blue LED will blink quickly for the final 3 seconds of the 30 seconds timeout period as a warning. To remain in programming mode, press any key.
- To exit the programming mode, press 99# or wait 30 seconds.

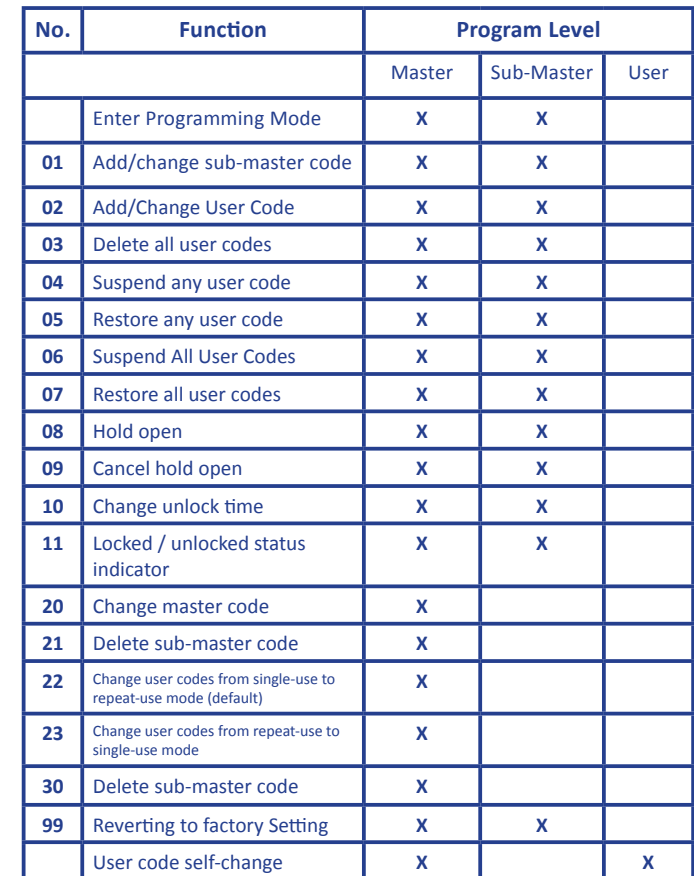

**Enter Programming Mode**

**# Master Code** ● ●

**# Sub-master Code** ● ●

**Exit programming Mode**

**99** ● # ● ●

**Programming mode will time out after 30 seconds of no activity** 

**Program Step 01 - Add/Change Sub-master Code**

**01 ●** Sub-master code ● ●

**Example: 01** ● 22222 ● ●

**Result: A Sub-master code 22222 has been added**

**Program Step 02 - Add/Change User Code**

**Result: New code 54321 entered at User Code ID 05**

**Program Step 03 - Delete All User Codes**

**03 ●** 03 ●● (Blue LED blinks quickly then steady for 1 second)

**Result: All user codes will be cleared from the memory**

**Program Step 04 - Suspend Any User Code**

**04** ● User Code ID (e.g 05) ● ●

**Result: User code at ID05 suspended** ● ●

**Program Step 05 - Restore Any User Code**

**05** ● User Code ID (e.g 05) ● ●

**Result: User code at ID05 suspended**

**Program Step 06 - Suspend All User Codes**

**06** ● 06 ● ●

**Result: All user codes suspended** ● ●